[Газконтроль](https://%D0%B3%D0%B0%D0%B7%D0%BA%D0%BE%D0%BD%D1%82%D1%80%D0%BE%D0%BB%D1%8C.%D1%80%D1%84/vlagomer-betona-vb-4) http://газконтроль.рф

.рф

# **Электронный влагомер для измерения влажности бетона, штукатурки ВБ-4**  Электронный влагомер<br>для измерения<br>влажности бетона, штукатур<br>BБ-4<br>Техническое описание и<br>инструкция по эксплуатации

Техническое описание и инструкция по эксплуатации

### <u>[Газконтроль](https://%D0%B3%D0%B0%D0%B7%D0%BA%D0%BE%D0%BD%D1%82%D1%80%D0%BE%D0%BB%D1%8C.%D1%80%D1%84/vlagomer-betona-vb-4)</u> http://газконтроль.рф

.рф

# СОДЕРЖАНИЕ

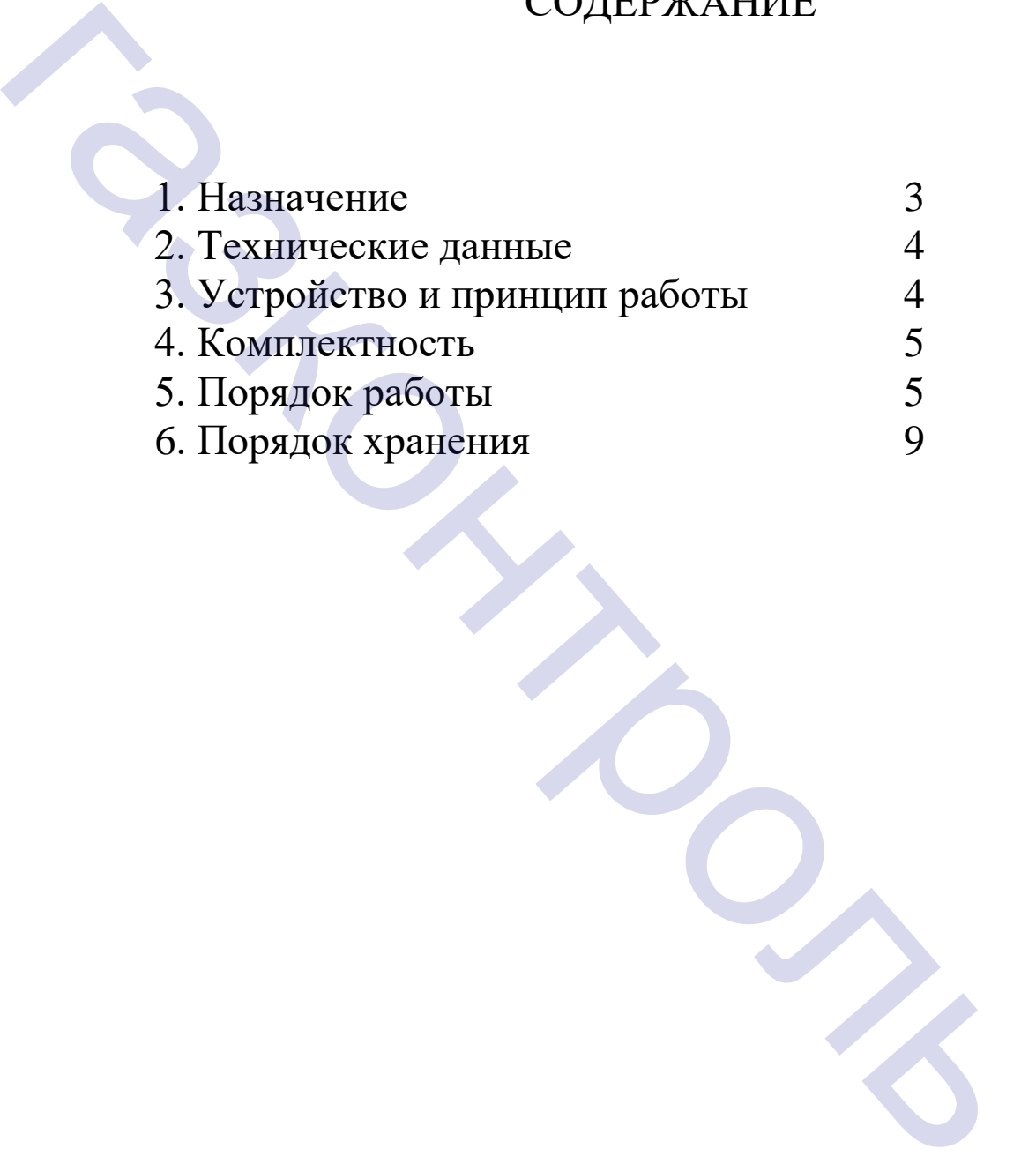

### **1. НАЗНАЧЕНИЕ**

Электронный влагомер предназначен для измерения относительной влажности бетона и штукатурки.<br>Прибор предназначен д

предназначен для использования как в закрытых помещениях, так и на открытом воздухе в неагрессивной среде при температуре от +10°С до 35°С и относительной влажности 65±15%.

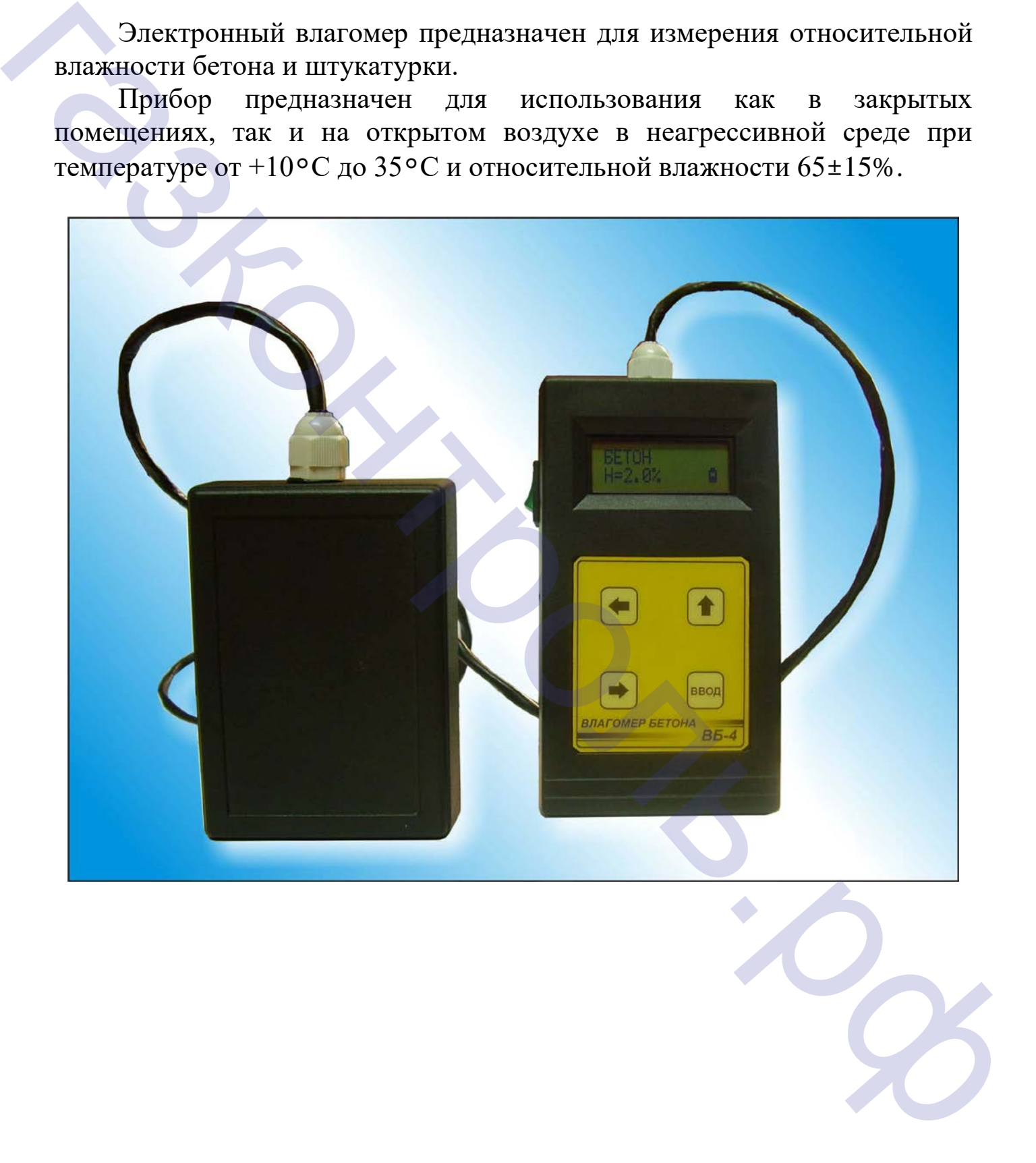

### **2. ТЕХНИЧЕСКИЕ ДАННЫЕ**

2.1. Пределы измерения по влажности для бетона: от 2% до 50%.

2.2. Основная абсолютная погрешность прибора должна быть:

а) не более ±0.8% абсолютной в пределах от 2% до 12% действительной влажности;

б) не более ±1% абсолютной в пределе от 12% до 30% действительной влажности;

в) не нормируется в пределе от 30% до 55% действительной влажности.

- 2.3. Время измерения не более 3 сек.
- 2.4. Габаритные размеры (мм): 140х 80х 35.
- 2.5. Вес: не более 0,2 кг.

### **3. УСТРОЙСТВО И ПРИНЦИП РАБОТЫ**

Влагомер представляет собой переносной измеритель диэлектрической проницаемости среды со специальным микрополосковым датчиком, накладываемым на поверхность бетона.

Измерения проводятся без внедрения в объект измерительных электродов, а, следовательно, без повреждения поверхности исследуемого объекта.

Функциональная схема прибора условно подразделяется на аналоговую, цифровую части и блок питания.

Аналоговая часть содержит датчик, преобразующий физическую величину влажности участка бетона под электродами в величину диэлектрических потерь электромагнитной волны высокой частоты, и далее, в электрическое напряжение: 2.1. Пределы измерения по влажности для остога: от 2% до<br>
2.2. Основная абсолютной в пределе от 12% до 12% до<br>
a) не более ±1% абсолютной в пределе от 12% до 30% д<br>
влажности;<br>
6) не более ±1% абсолютной в пределе от 12%

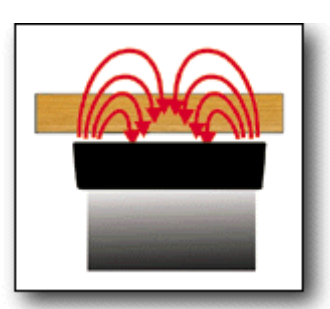

В цифровую часть входят микропроцессор ,постоянная память, и жидкокристаллический индикатор. .<br>рединая память, и<br>находятся четыре

На передней панели измерителя влажности находятся четыре кнопки управления, на корпусе сбоку -кнопка включения прибора.

В специальном отсеке размещена батарея питания 9 вольт.

### **4. КОМПЛЕКТНОСТЬ**

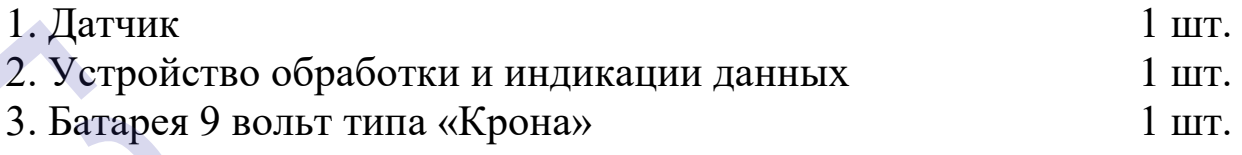

### **5. ПОРЯДОК РАБОТЫ**

Проводите измерения на гладких и ровных участках материала, плотно прижимая датчик к поверхности (Но не чрезмерно!!). Воздушные зазоры между поверхностями датчика и бетоном могут отрицательно повлиять на точность измерений. (Занизят показания по сравнению с реальной влажностью).

Бетон не должен содержать воды на своей поверхности (конденсат, дождь, роса и т.п.), т.к. это приведет к аномально высоким показателям прибора.

Плотно прижмите датчик к измеряемому материалу, нажмите красную кнопку и проведите отчет по цифровому индикатору. В первой строке после включения индицируется название материала первого в списке калибровок (всего 99). Под названием - значение влажности в процентах: 1. Датчик<br>2. Устройство обработки и индикации данных<br>3. Батарся 9 вольт типа «Крона»<br>5. ПОРЯДОК РАБОТЫ<br>1. Проводите измерения и а гладких и ровне чрезмерно!<br>3. Ватарся и остройстволя датчика и бегоном могут<br>1. Полниять н

### **Н= ….%**

Вы можете выбрать нужную Вам калибровку из списка с помощью кнопок со стрелками «Влево», «Вправо». Установив курсор напротив строки, нажмите кнопку «Ввод».

### *КОРРЕКЦИЯ ПОКАЗАНИЙ*

Если показания влагомера отличаются от лабораторных, Вы можете внести коррекцию в показания, при этом форма калибровочной характеристики не изменится, происходит параллельный перенос калибровки вверх-вниз в пределах + - 5% с шагом 0.1 %. торных, Вы можете<br>ма калибровочной<br>плельный перенос<br>%. Для этого выполните следующую процедуру:

- 1. Нажмите кнопку включения прибора
- 2. Выберете кнопками со стрелками в списке калибровок нужную Вам строку.
- 3. Нажмите «Ввод». Вы увидите две строки: 1.Название материала , его влажность.
- 4. Приложите датчик к образцу, влажность которого Вам точно известна.
- 5. Нажмите и удерживайте кнопку с изображением стрелки «Вверх»: до тех пор, пока на дисплее во второй строке между показаниями влажности и символом заряда батареи не появится значение поправки в %. Например: 2. Быберете кнопками со стрелками в списке калиоровок ну<br>
строку.<br>
3. Нажмите «Ввод». Вы увидите две строки: 1.Название мат<br>
влажность.<br>
4. Приложите датчик к образцу, влажность которого Вам тс<br>
5. Нажмите и удерживайте

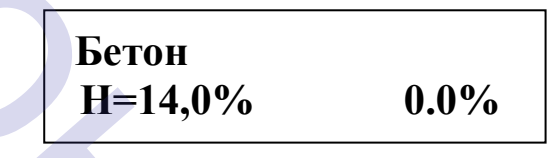

Кнопками  $\langle \square, \square \rangle$  установите желаемую поправку.

Одновременно с внесением поправки слева меняется значение влажности, уже скорректированное. Установив желаемое значение, жмите «Ввод» и значение поправки исчезнет с дисплея.

Поправка для каждого из 99 каналов своя и независима.

## *НОВАЯ КАЛИБРОВКА*

Вы можете самостоятельно занести в память процессора и создать любую калибровочную кривую для любого бетона или штукатурки.

1. Нажмите и удерживайте кнопку

2. Не отпуская кнопку «Вверх»,  $\bigcap$ , нажмите кнопку ON На дисплее Вы увидите:

### **Enter PIN 0-0-0-0**

Необходимо набрать код доступа к калибровке: **2-0-0-3**  Эту процедуру Вы проделываете с помощью кнопок "Влево" (набор от 1 до 9 и опять от 1 до 9,каждое нажатие- увеличение числа на 1), "Вправо" (переход на следующий разряд).Набрав 2-0-0-3 , нажимайте "Ввод"  $\begin{bmatrix} 9 \end{bmatrix}$ .<br>  $\begin{bmatrix} 9 \end{bmatrix}$ .<br>Влево" (набор от 1 3.На дисплее Вы увидите:

$$
U=......V E=--V
$$
  

$$
H= 0.0%
$$

Чтобы перейти к списку калибровок, нажмите клавишу "Влево" или "Вправо", затем этими же клавишами установите курсор на название нужной вам калибровки и нажмите "Ввод".

4. Перед занесением новой калибровки необходимо обнулить память. Нажмите и удерживайте кнопку  $\leq$   $\geq$  до тех пор, пока на дисплее не появится надпись: газило и синску калибровок, нажмите клавишу<br>
"Вправо", затем этими же клавишами установите курсо нужной вам калибровки и нажмите "Ввод".<br>
4. Перед занесением новой калибровки необходимо обнули:<br>
Нажмите и удерживайте кно

**Erase EEPROM**

Жмите «Ввод» и память свободна для калибровки на данном канале. При этом стираются все ранее внесенные данные для этого канала. Приложите датчик к образцу, влажность которого точно известна.

Нажмите

Во второй строке символ **Н=0.0%** будет заключен в стрелки.

Наберите нужное значение влажности с помощью стрелок «Влево» и «Вправо» .

Нажмите «Ввод». Одна точка внесена. Минимальное количество точекдве.

Возьмите другой образец с другой влажностью и повторите процедуру.

Наиболее точная калибровка возможна в том случае, если Вы калибруете прибор по образцам, влажность которых лежит по краям интересующего Вас диапазона. Обычно это 3-20 %

Вносятся только целые числа. Влажность, полученную воздушнотепловым методом необходимо округлить до целых. Процессор сам выстроит калибровочную кривую и выведет на индикацию десятые. ненную воздушно-<br>их. Процессор сам<br>цию десятые.<br>а только отдельные<br>зательно нажимать

Если Вы хотите стереть из памяти не всю калибровку, а только отдельные точки проделайте следующую процедуру:

Войдите в режим калибровки и начните последовательно нажимать кнопку

Когда Вы попадаете на точку, хранящуюся в памяти , в верхней строке справа в выражении **Е= -, - - V** вместо прочерков возникает значение напряжения, которое соответствует значению влажности в %, набранному в нижней строке ( **H= ….%).** Если Вы хотите эту точку стереть, не стирая остальной информации - жмите пока в выражении **Е= ….,…. V** вместо цифр не появятся прочерки. Сразу отпускайте кнопку  $\bigcap$ , чтобы не стереть остальные точки.

Вы можете набрать ( или изменить|)в любой из 99 строк любое название калибровки, пользуясь латинским и русским алфавитами и арабскими цифрами:

Включите прибор

Кнопками "Влево", "Вправо" необходимо выбрать нужную строку.

Нажать и держать кнопку "Ввод" (несколько секунд), пока не появятся две строки:

Одна с алфавитами и цифрами, другая- с названием, Вами набираемым.

В строке алфавитов кнопками "Вправо", "Влево" выбираете букву или цифру (символ, готовый ко вводу в строку названия заключен между двумя стрелками), нажимаете "Ввод" и символ сохраняется на строке названий.Стирание ранее набранного слова или ошибочного символа кнопкой "Вверх". Одно нажатие-один стертый знак. остальной информации - жмите [ ] пока в выражении **с=** ...<br>
инфр не появятся прочерки. Сразу отпускайте кнопку<br>
стереть остальные точки.<br>
Вы можете набрать (или изменить)в любой из 99 строк л<br>
калибровки, пользуясь латинс

Когда полностью наберете название калибровки, жмите "Ввод" до тех пор, пока не вернетесь к списку калибровок с уже сохраненным названием.

**Следите, чтобы при измерении датчик прилегал к бетону без воздушных зазоров!**

.рф

### **6. ПОРЯДОК ХРАНЕНИЯ**

Потребитель, эксплуатирующий прибор, должен хранить его в закрытом помещении при температуре окружающей среды от +5 до +35°С с относительной влажностью до 80% при отсутствии коррозийной среды. Транспортирование приборов без транспортной упаковки не допускается. Транспортирование приборов должно производится в закрытом транспорте при температуре окружающей среды в пределах от -50°С до +50°С и относительной влажности до 100% при температуре +25°С. При перегрузках ящики с приборами необходимо защищать от воздействия атмосферных осадков.

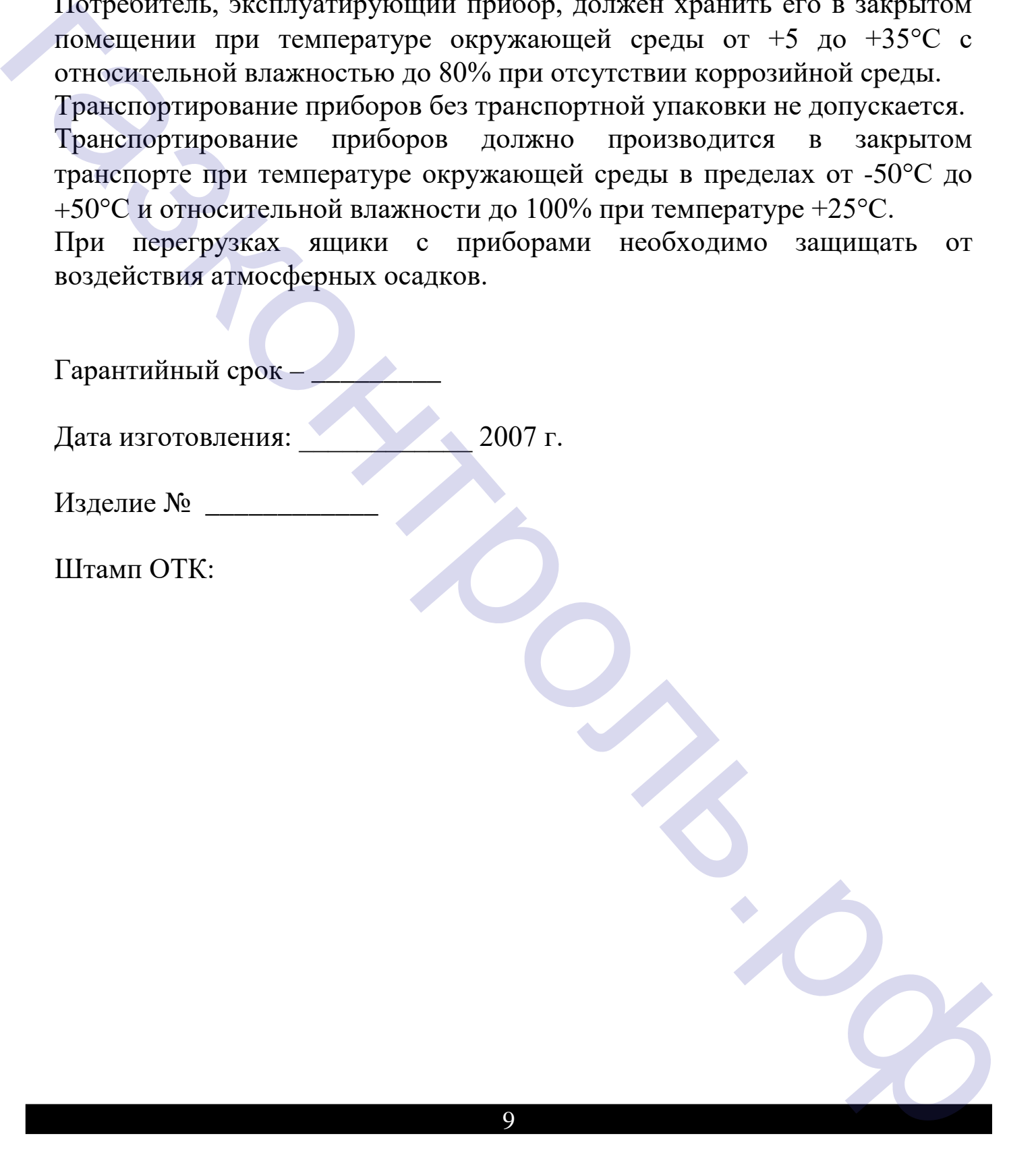